# cisco

#### **Inside the Perimeter**

6 Steps to Improve Your Security Monitoring

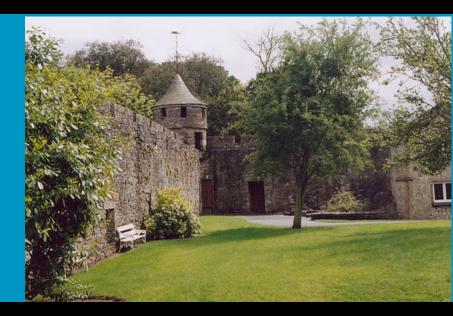

Chris Fry, CCSP

Martin G. Nystrom, CISSP-ISSAP

Cisco CSIRT

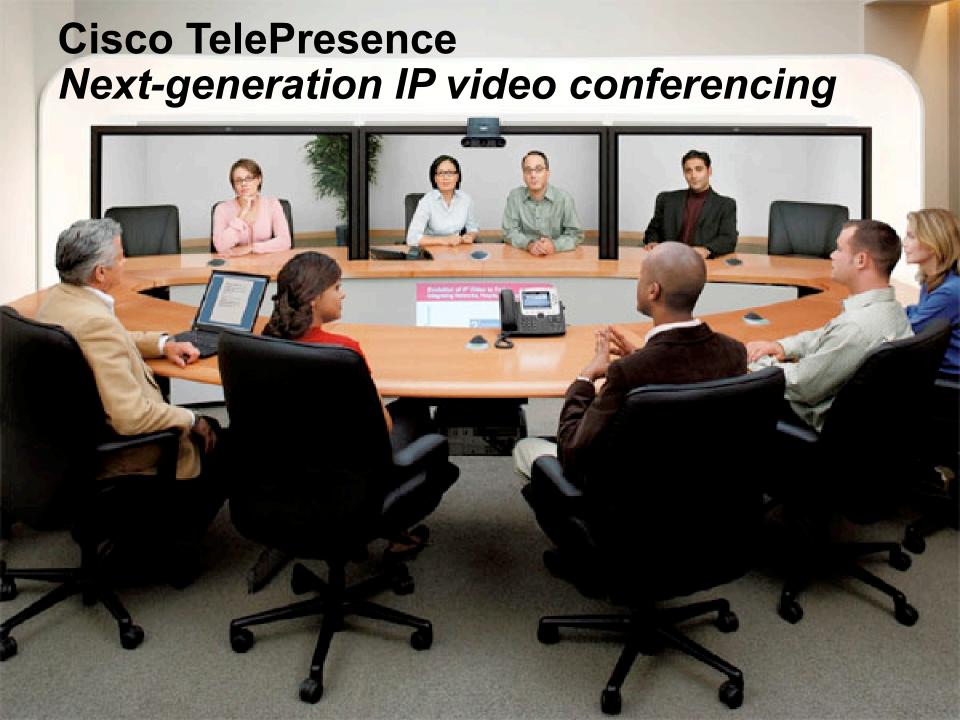

#### **TelePresence Public Launch Across Theatres**

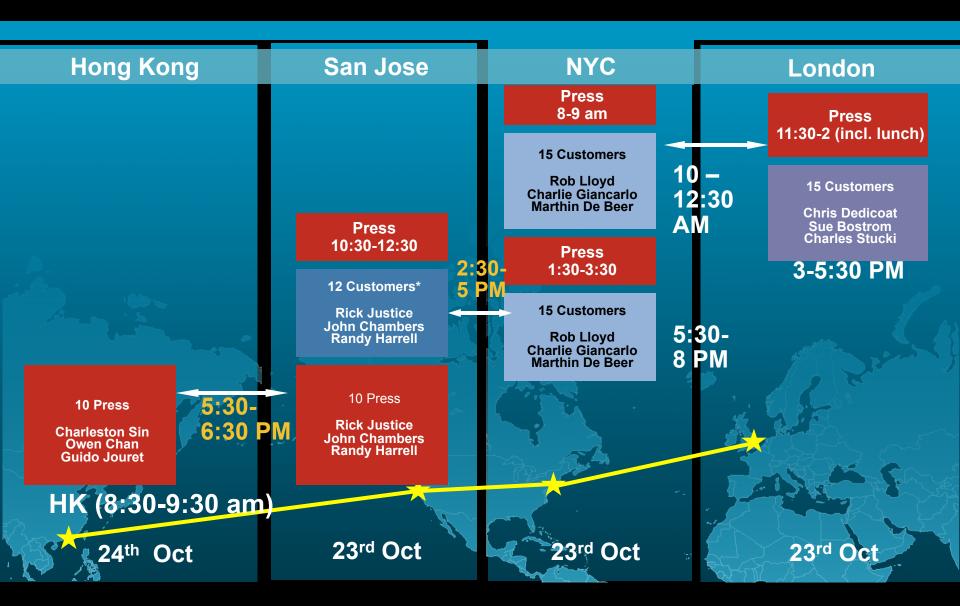

## Monitoring Architecture Cisco IDS, Netflow, and CS-MARS

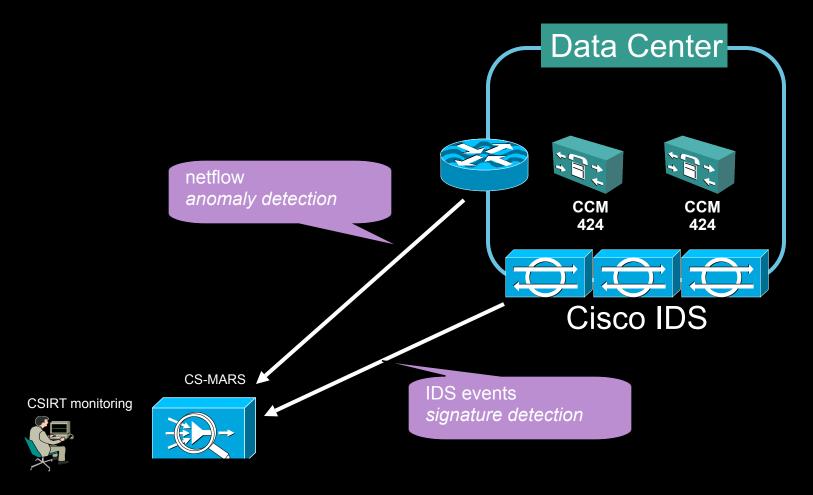

## False Positive Traffic Example: SSH sync between CM's

Report Results (List): TelePresence Event Monitoring Oct 23, 2006 2:02:47 PM PDT - Oct 23, 2006 3:02:47 PM PDT

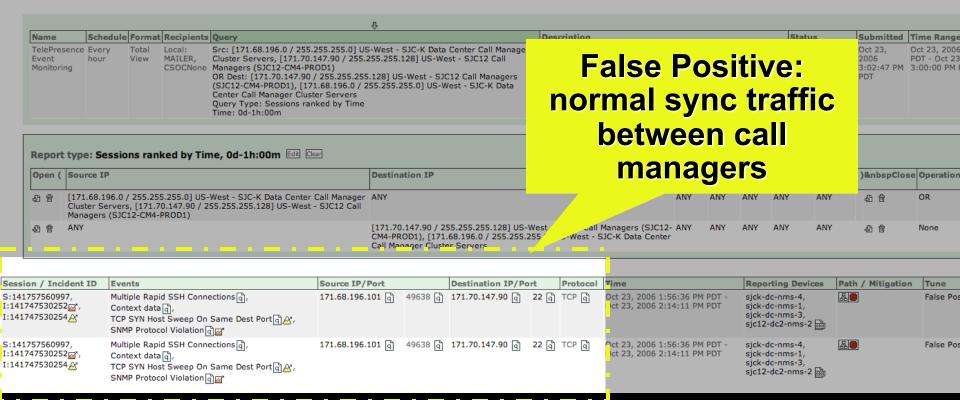

## Security Event Example: Infected host attacking call managers

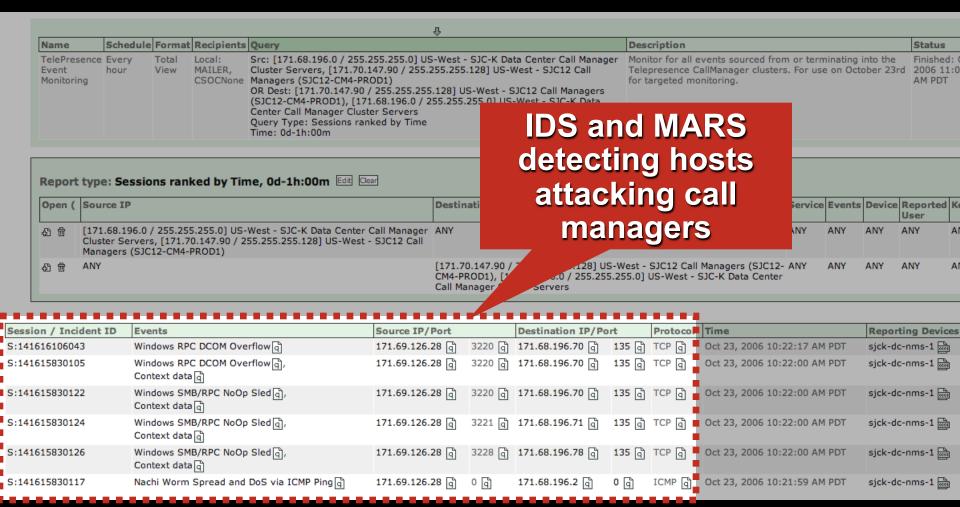

Attacking host was blackholed and submitted for remediation

6 steps to improve your security monitoring

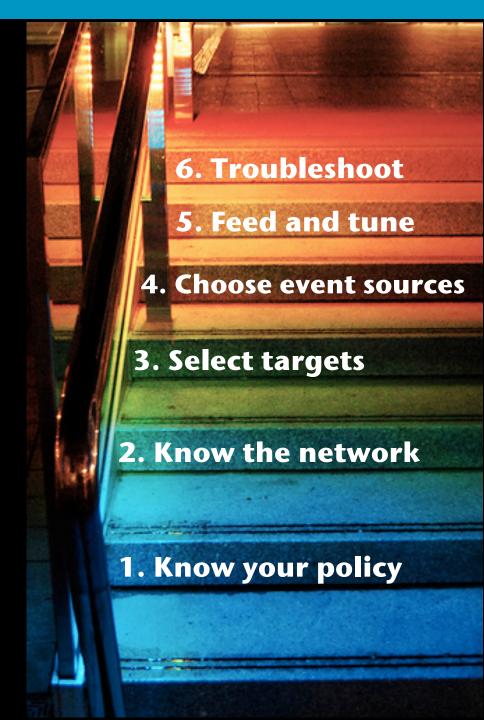

#### What We Assume About Our Audience

- You've got an incident response team
- You have experience deploying tools and monitoring
- Focus on discussing deploying monitoring solutions

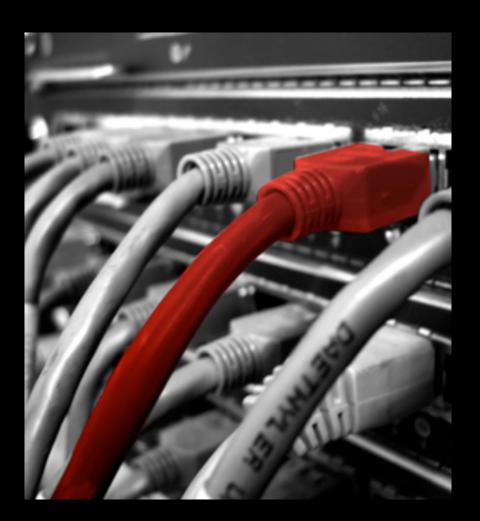

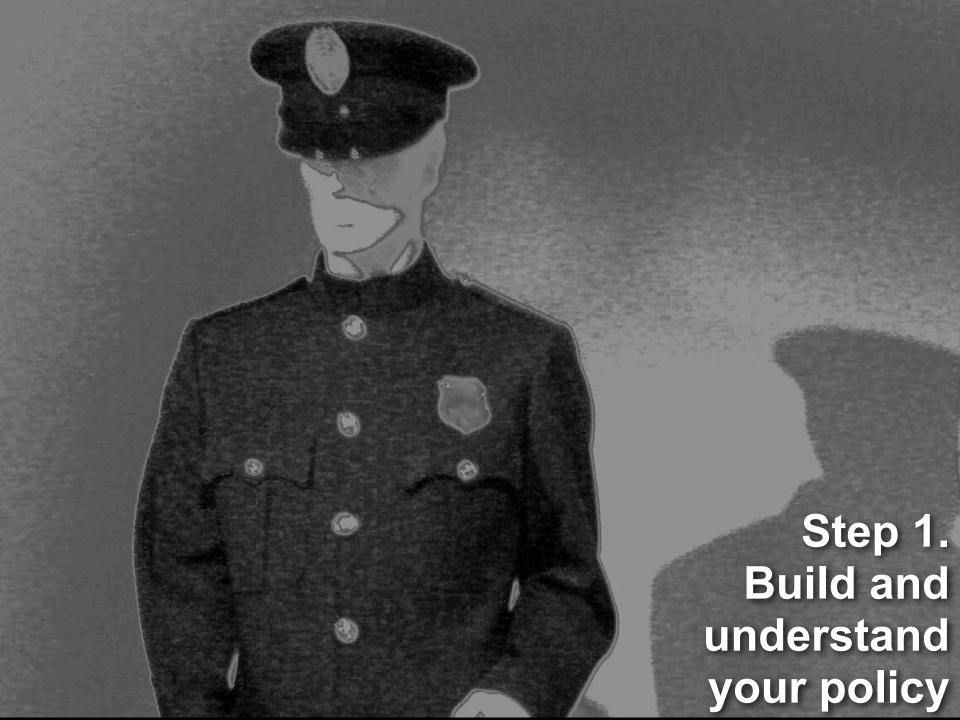

### **Monitor Against Defined Policies**

Which policies to monitor?

Be concrete, precise

Which will management enforce?

Types of policies

Compliance with regulations or standards

SOX – monitor financial apps and databases

HIPAA – monitor healthcare apps and databases

ISO 17799 - best practices for information security

#### Employee policies

Rogue devices – laptops, wireless, DC devices, honeypots, etc.

Employees using shared accounts

Hardened DMZ devices – services running that should not be?

Direct login with privileged accounts (root, DBA, etc.)

Tunneled traffic – P2P, etc.

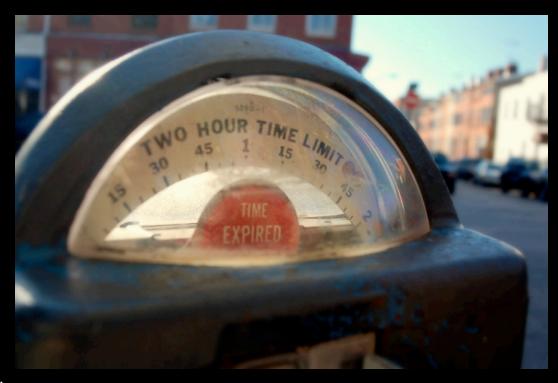

### **Policy Monitoring Examples**

Policy: COBIT DS9.4: Configuration Control

Monitor changes to network devices, reconcile against approved change lists

Policy: No direct privileged logins

Monitor IDS, SSH logs for successful *root* logins

Policy: Use strong passwords

Vulnerability scan for routers with with cisco/cisco credentials

Policy: No internet access from production servers

Monitor for accepted connections to Internet initiated from servers

Policy: No protocol tunneling

Monitor IDS alerts for protocols tunneled over DNS to/from non-DNS servers

## **Example: FTP Root Login**

```
evIdsAlert:
            eventId="1173129985693574851"
                                          severity="low"
                                                         vendor="Cisco"
   originator:
                                               Caught
       hostId: rcdn4-dmz-nms-1
       appName: sensorApp
                                          successful FTP
       appInstanceId: 421
                                       Administrator login
   time: Mar 22 2007 18:14:39 EDT (117
                                                                    timeZone="UTC"
   signature: version="S31" description
                                                                 id="3171"
                                               via IDS
       subsiqId: 1
       sigDetails: USER administrator
       marsCategory: Info/SuccessfulLogin/FTP
   interfaceGroup: vs0
   vlan: 0
   participants:
       attacker:
           addr: 163.180.17.91 locality="OUT"
           port: 1387
       target:
           addr: 12.19.88.226 locality="IN"
           port: 21
                idSource="unknown" relevance="unknown" type="unknown"
                final="true" initialAlert="1173129985693574773"
                                                                summaryType="Regular"
   alertDetails: Regular Summary: 2 events this interval ;
   riskRatingValue: 37 targetValueRating="medium"
   threatRatingValue: 37
   interface: ge0 0
   protocol: tcp
```

## **Example: SSH root login message**

Caught direct root login via syslog

Mar 28 16:19:01 xianshield sst session opened for user root by (uid=0)

**Step 2: Know Your Network** 

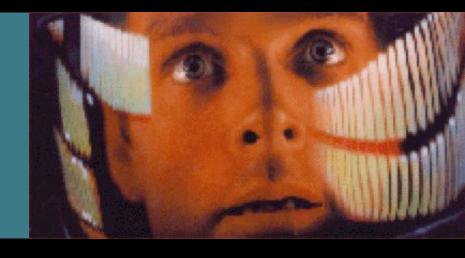

## Do You Have a Self Defeating Network?

- Unknown
- Unmonitored
- Uncontrolled
- Unmanned
- Trusted

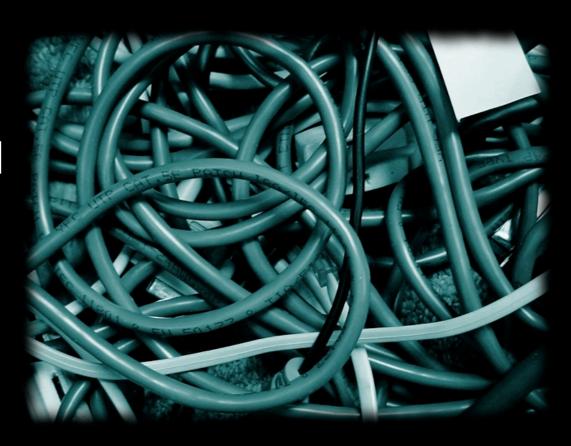

Source: Richard Beijtlich

## What Is Meant by 'Telemetry'?

Te·lem·e·try — a <u>technology</u> that allows the <u>remote</u> measurement and reporting of <u>information</u> of interest to the system designer or operator. The word is derived from <u>Greek</u> roots *tele* = remote, and *metron* = measure

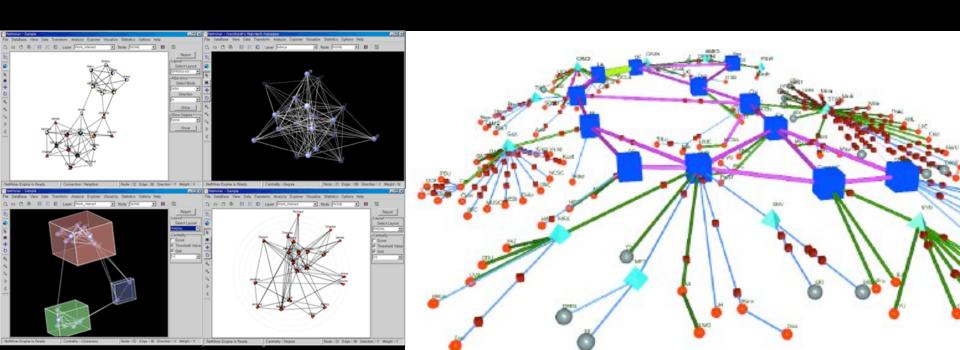

#### **Network Telemetry - What's it Do For Me?**

- Historically used for capacity planning
- Detects attacks
   With analysis tools, can detect anomalies
- Supports investigations
   Tools can collect, trend, and correlate activity
- Simple to understand

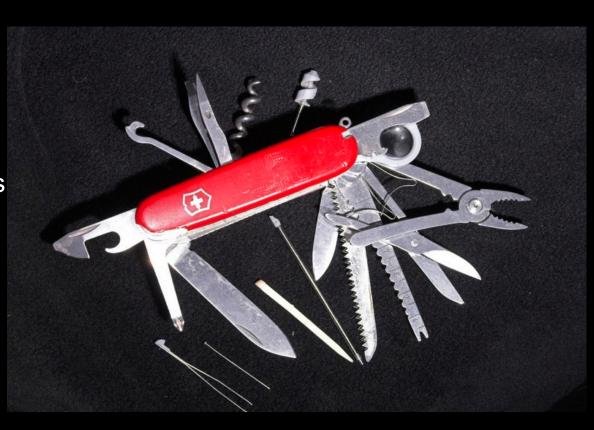

#### **Network Telemetry** — Time Synchronization

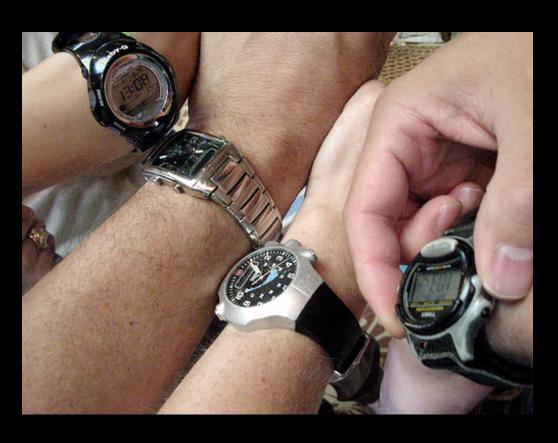

- Without it, can't correlate different sources
- Enable Network Time Protocol (NTP) everywhere
  - supported by routers, switches, firewalls, hosts, and other networkattached devices
- Use UTC for time zones

© 2007 Cisco Systems, Inc. All rights reserved.

#### What is NetFlow?

- NetFlow is a form of telemetry pushed from the network devices.
- Netflow is best used in combination with other technologies: IPS, vulnerability scanners, and full traffic capture.

Traffic capture is like a *wiretap* 

NetFlow is like a phone bill

We can learn a lot from studying the network phone bill!

Who's talking to whom? And when?

Over what protocols & ports?

**How much data was transferred?** 

At what speed?

For what duration?

#### **Netflow**

**Netflow is our #1 tool** Ingress i/f **Data Flow Data Flow** Netflow Egress i/f Packet Count

Usage

- Byte Count

- Source IP Address
- Destination IP Address

From/To

Time of Day

- Start sysUpTime
- End sysUpTime

- Source TCP/UDP Port
- Destination TCP/UDP Port

**Application** 

Port Utilization

- - QoS

- Input ifIndex
- Output ifIndex
- Type of Service
- TCP Flags
- Protocol

- Next Hop Address
- Source AS Number
- Dest. AS Number
- Source Prefix Mask
- Dest. Prefix Mask

Routing and **Peering** 

#### **Netflow Setup**

Don't have a copy of netflow data b/c IT won't share?

Many products have the ability to copy flow data off to other destinations

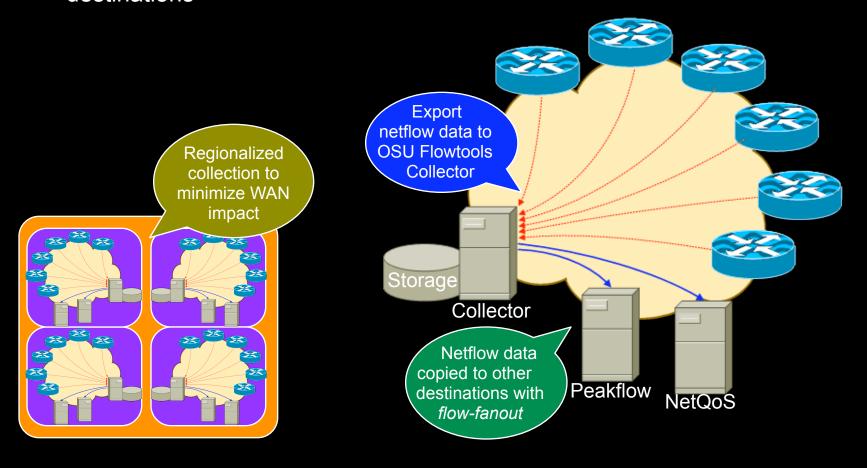

21

#### **NetFlow Collection at Cisco**

- DMZ Netflow Collection (4 servers)
- Data Center Netflow Collection (20+ servers)

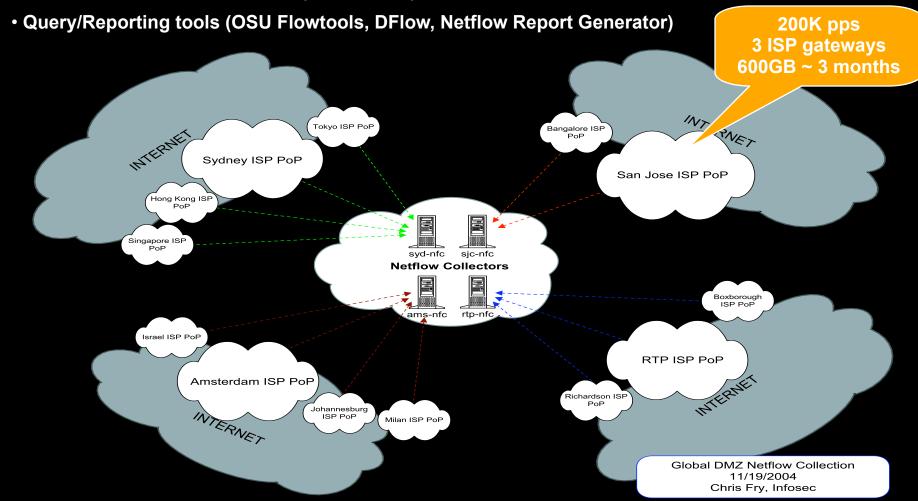

#### OSU Flowtools - Netflow Collector Setup

- Tool: OSU FlowTools
  - Free
  - Developed by Ohio State University
- Examples of capabilities
  - Did 192.168.15.40 talk to 216.213.22.14?
  - What hosts and ports did 192.168.15.40 talk to?
  - Who's connecting to port TCP/6667?
  - Did anyone transfer data > 500MB to an external host?

#### OSU Flowtools Example - Who's Talking?

Scenario - New botnet, variant undetected

Goal: identify all systems that 'talked' to the botnet C&C

Be glad: you have netflow collection at all your PoPs

flow.acl file uses familiar ACL syntax. create a list

named 'bot' concatenate all files from Feb 12. [mynfchost]\$ head flow.act 2007 then filter for src ip access-list standard bot permit host 69.50.18 ip access-list standard bot permit host 66.182.15 or dest of 'bot' acl [mynfchost]\$ flow-cat /var/local/flows/data/2007-02-12/ft\* flow-filter -Sbot -o -Dbot flow-print -f5 Sif SrcIPaddress Start End SrcP DIf DstIPa host in the DstP botnet! 10.10.71.100 69.50 0213.08:39:49.911 0213.08:40:34.519 58 0213.08:40:33.590 0213.08:40:42.294 98 69.50.180.3 31337 83

2

## **NetFlow Report Generator – Query by IP**

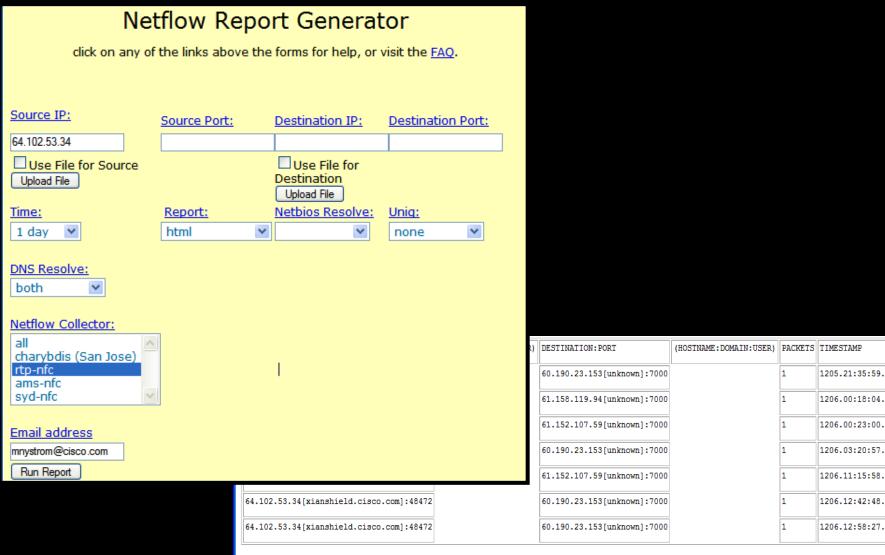

#### **IP Address Data**

- Critical to understanding a given incident involving 10.2.3.5 Is 10.2.3.5 in your DMZ? lab? remote access? desktop? data center?
- Make the data queryable
   Commercial & open source products available
- Build the data into your security devices

SIMS - netForensics asset groups

SIMS - CS-MARS network groups

IDS - Cisco network locale variables

```
variables DC_NETWORKS address 10.2.121.0-10.2.121.255,10.3.120.0-10.3.127.

255,10.4.8.0-10.4.15.255

variables DMZ_PROD_NETWORKS address 198.133.219.0-198.133.219.255

variables DMZ_LAB_NETWORKS 172.16.10.0-172.16.11.255

Data center host!

eventId=1168468372254753459 eventType=evIdsAlert hostId=xxx-dc-nms-4appName=sensor appInstanceId=6718 tmTime=1178426525155 severity=1 vLan=700 Interface=ge2_1 Protoc riskRatingValue=26 sigId=11245 sigDetails=NICK...USER" src=10.2.121.10 srcDir=DC_NETWORKS srcport=40266 dst=208.71.169.36 dstDir=OUT dstport=6665
```

## **Network Telemetry - MRTG/RRDTool**

Not just netflow, can also use SNMP to grab telemetry

Shows data volumes between endpoints

Traffic Analysis for \_\_\_\_dc-gw3 int g4/6

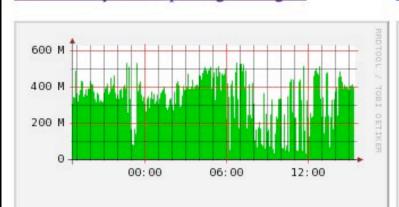

Traffic Analysis for \_\_\_\_dc-gw3 int g4/8

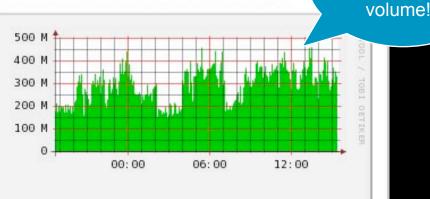

Traffic Analysis for -dc-gw4 int g4/6

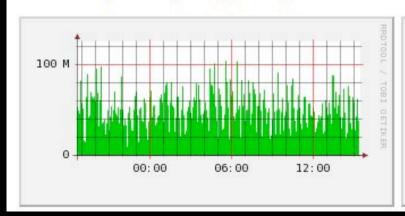

Traffic Analysis for -dc-gw4 int g4/8

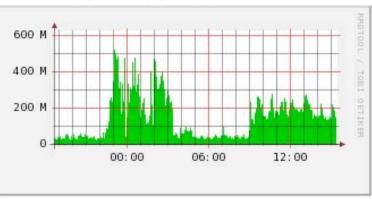

27

You must understand your

network traffic

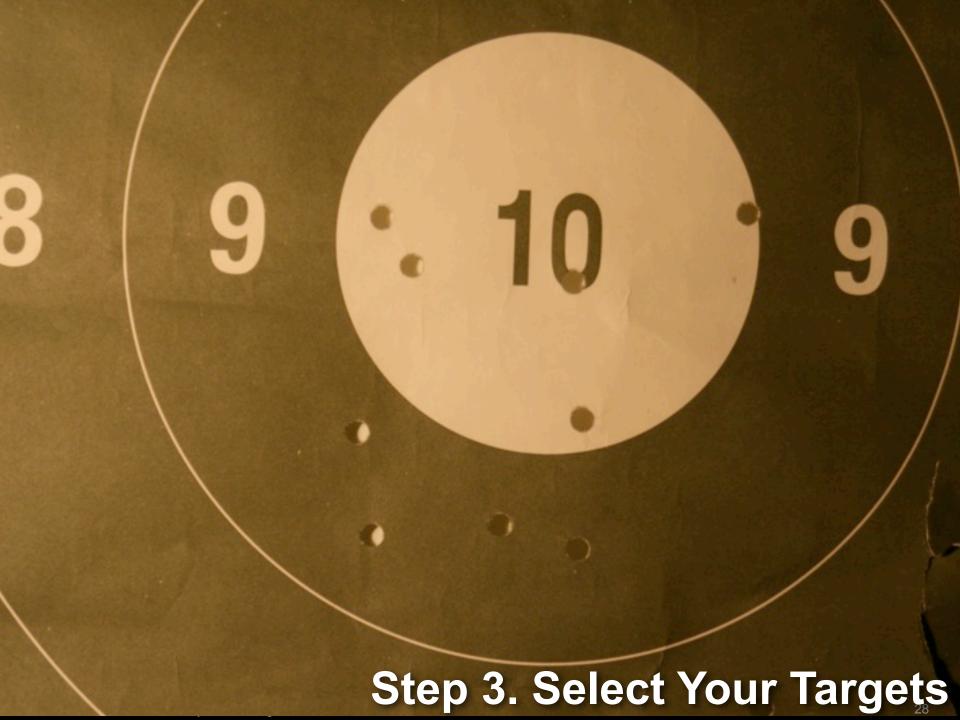

#### 1. Determine Which Assets to Monitor

- Face it: you can't monitor everything equally
- How to prioritize?

Revenue impact?

Regulatory compliance/legal obligation?

Expense reduction?

At risk?

Systems that can't be patched

Most attractive targets to hackers?

Sensitive data?

Visibility to upper management?

Manageable event rates?

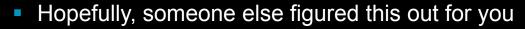

Disaster planning teams

Which incidents can be mitigated?

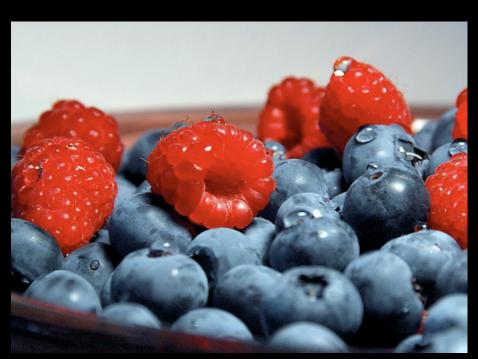

## Recommendation: Best Targets

#### 1. Accesses sensitive data

- Legal compliance
- Intellectual property
- Customer sensitive data

#### 2. Risky

Fewer controls (ACL's, poor configs, etc.)

Hard to patch (limited patch windows, high uptime requirements, custom vendor code, etc.)

#### 3. Generates revenue

- 4. Produces actionable events
  - Why monitor if you can't mitigate?

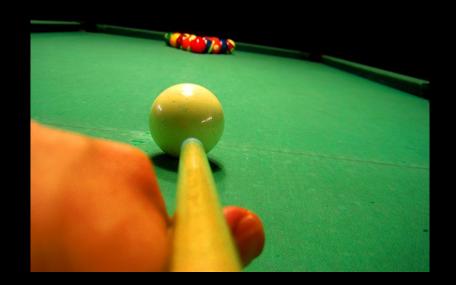

## 2. Determine Components to Monitor

What assets are associated with the target?

host names

databases

applications

network devices

Example: Monitor ERP system

List assets associated with system

10 clustered Linux servers

5 clustered database servers

4 "logical" application names

1 LDAP server

Policy: Database should only be accessed from app server

Monitor for:

Outbound connections from db

Access to DB on non SQL ports (SSH, terminal services, etc.)

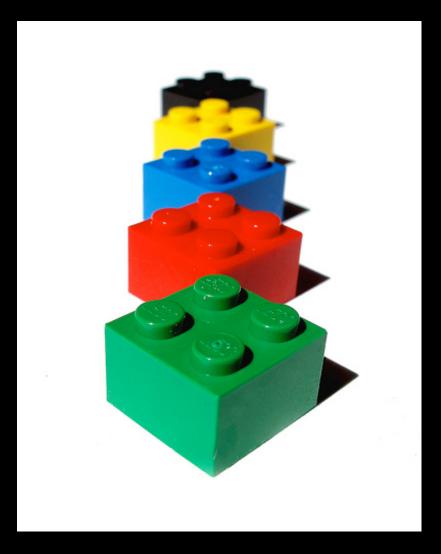

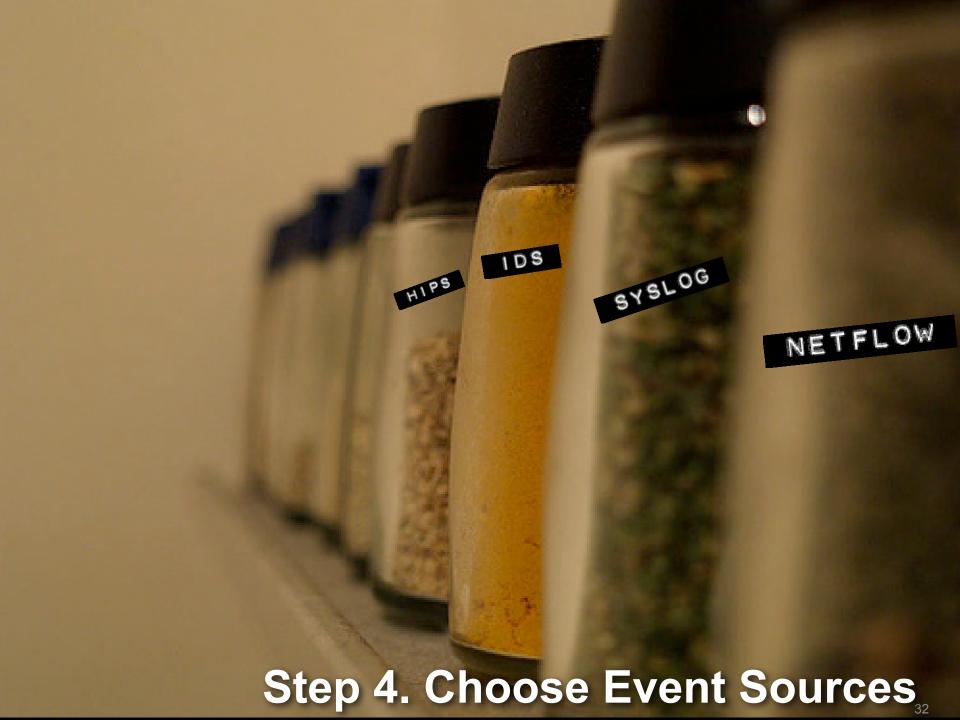

#### **Choosing Event Sources: What to Consider**

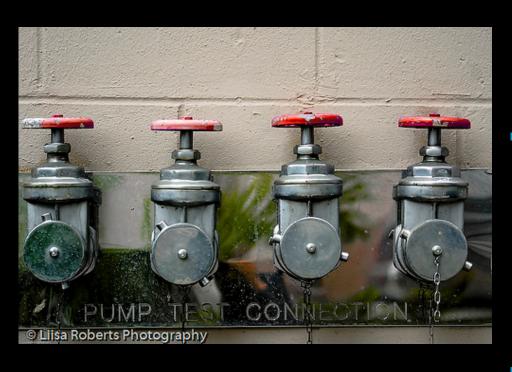

How will you use it?

For monitoring

For incident response

For investigations

How will you collect it?

Pushed from device (syslog, netflow, etc.)

Pulled from device (SDEE, SNMP, Windows logs, etc.)

Detected with special equipment (IDS, etc.)

Performance: what will it do to the sending device?

Can you get sufficient detail?

Will the support staff give it to you?

## Choosing Event Sources: What to Consider (cont.)

- How much storage do you have?
- What tools will you use to read it? SIM, log analyzer, etc.
- Application specific
  - Can you recognize "false positive" patterns and tune them out?
  - Will you get enough information to act on it without a full packet-capture?
  - Can you identify specific incidents and how you'd see it with your event source?
  - Do you know what you'd do with it if there's really an incident?

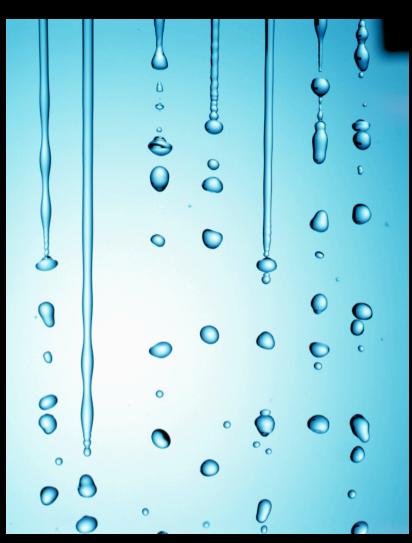

#### **Three Best Event Sources**

#### Netflow

Collect at chokepoints (data center gateways)

Cheap to collect: SJC stores 3 ISP gateways, 200k pps, 600GB storage, can query back 3 months

Free tools to collect, relay, query

OSU FlowTools, nfdump/nfsen, etc.

#### Network IDS

Collect at chokepoints (data center gateways)

No agents or feeds taxing end systems

#### Host logs

Unix: syslog

Collect common services via syslog (web servers, mail servers, etc.)

Collect with syslog relay/collector

syslog-ng, splunk, etc.

Collect Windows logs into same infra with Snare agents

## Searching Through Logs w/Splunk

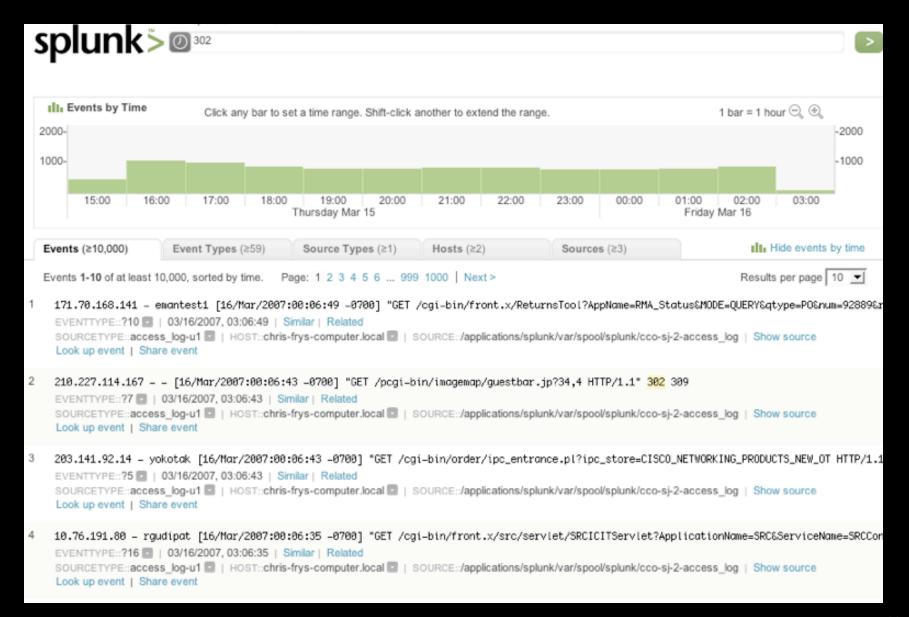

# Searching Through Logs w/Sawmill

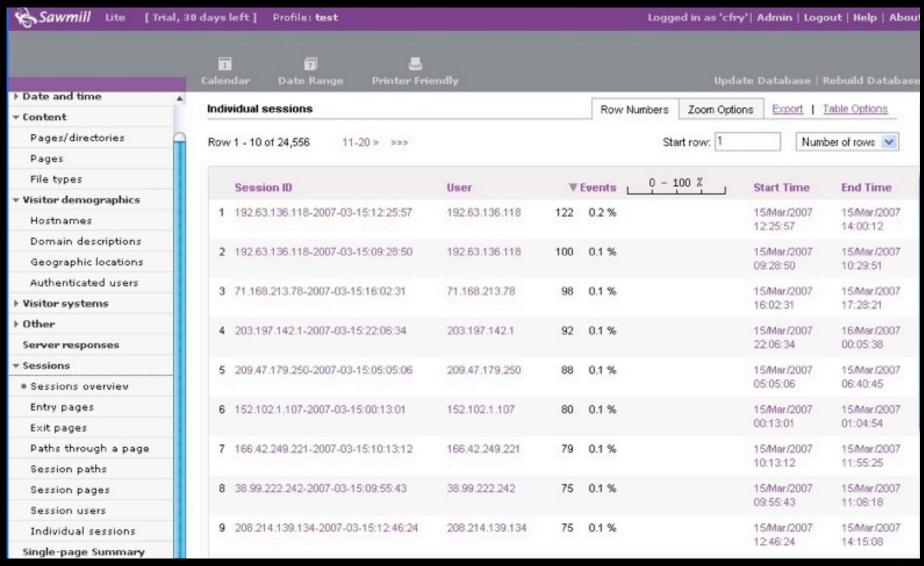

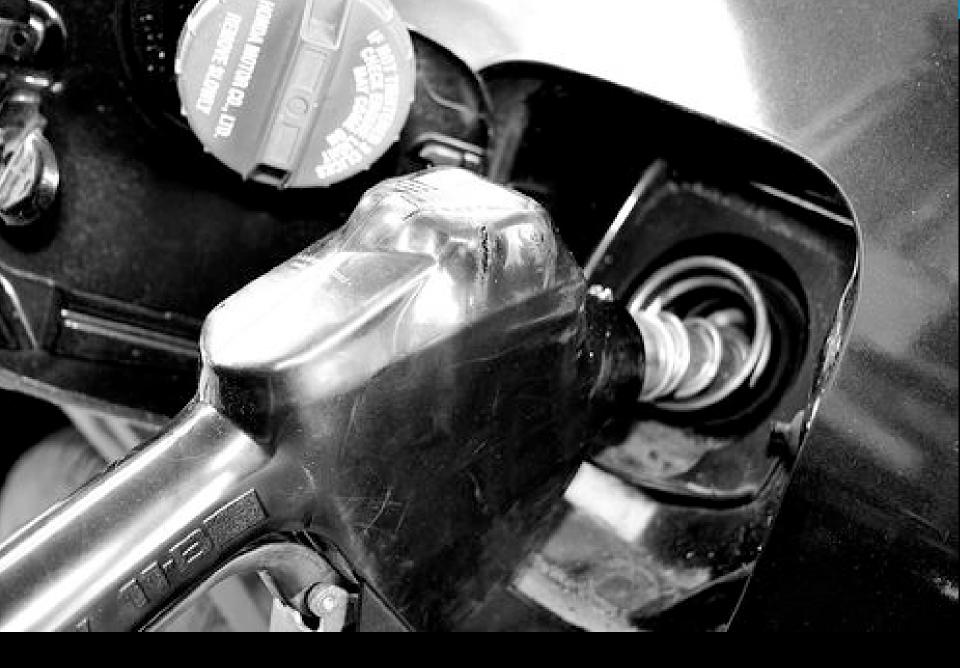

# Step 5. Feed and Tune

#### **IDS/IPS Refresher**

 IDS - Intrusion Detection System passive network traffic monitoring limited actions, mostly for alerting

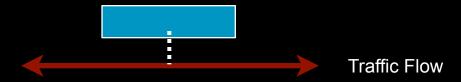

 IPS - Intrusion Prevention System inline network traffic monitoring alerting + ability to drop packets

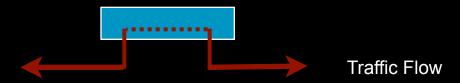

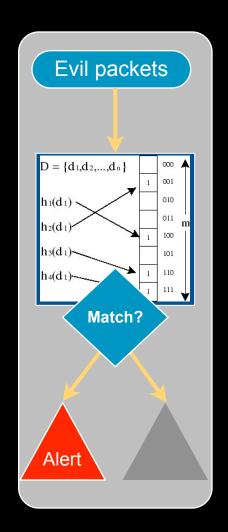

# IDS - basic deployment steps

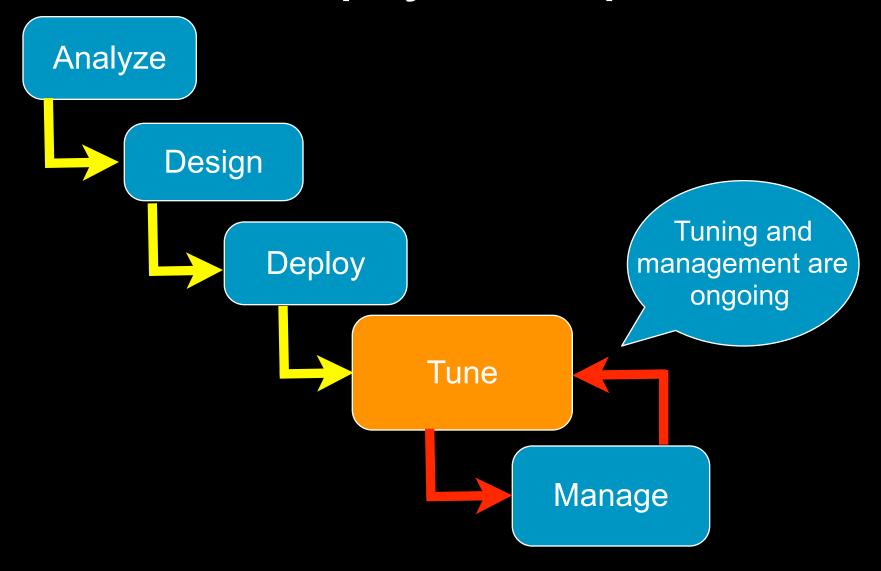

# Setup IDS

- Avoid asymmetry in your traffic view!
- Minimize the number of platforms and designs

Two different designs: small vs. large data centers

Distribution layer router uplink traffic ideal

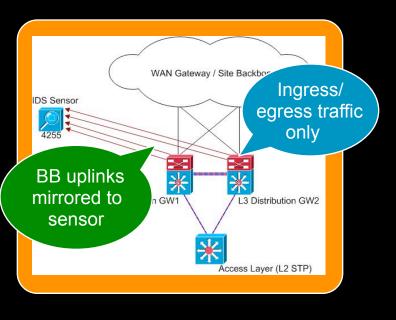

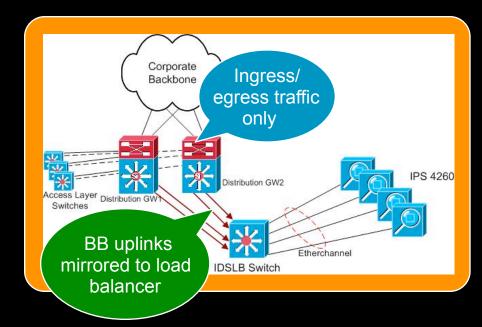

# **Feed Netflow to SIMs and Other Tools**

Feed Netflow to every tool that will use it

> MARS, PeakFlow, etc.

Regionalize deployment

> minimize sending over network

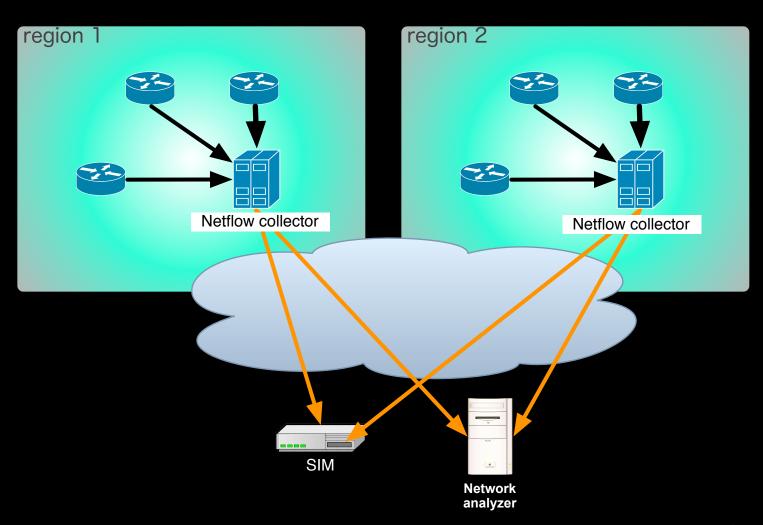

# **Host Syslog**

- Capture, store, and relay with syslog-ng
- For monitoring, be sure your SIM can parse events
- Deploy standard template (syslog.conf)
- Key events to log

```
authentication logs
```

authorization logs (sudo, su, etc.)

daemon status logs (know when they stop/start)

security application logs (tcpwrappers, portsentry, etc.)

Windows logging

Agents can relay events via syslog

Very noisy, grab only important events

```
wally ~ # ./chroma.rb tail -f /var/log/messages
Dec 2 16:55:01 wally cron[25120]: (root) CMD (mr
Dec 2 17:00:01 wally cron[25285]: (root) CMD (te
    2 17:00:01 wally cron[25287]: (root) CMD
    2 17:00:01 wally cron[25289]: (agorf) CMD (g
     2 17:00:01 wally cron[25291]: (agorf) CMD (g
    2 17:00:01 wally cron[25293]: (agorf) CMD (g
    2 17:00:01 wally cron[25295]: (root) CMD
Dec 2 17:00:02 wally cron[25307]: (root) CMD
Dec 2 17:05:01 wally cron[25451]: (root) CMD
                                              (mr
    2 17:05:01 wally cron[25453]: (root) CMD
                                              (mr
    2 17:10:01 wally cron[25612]: (root) CMD (te
    2 17:10:01 wally cron[25614]: (agorf) CMD (g
    2 17:10:01 wally cron[25616]: (root) CMD
    2 17:10:01 wally cron[25618]: (root) CMD
Dec
Dec 2 17:10:54 wally uptimed: moving up to posit
Dec 2 17:15:01 wally cron[25657]: (root) CMD
Dec 2 17:15:01 wally cron[25659]: (root) CMD
```

| EventID   | Title               |
|-----------|---------------------|
| 528       | User Logon          |
| 529 - 537 | Logon Failure       |
| 538       | User Logoff         |
| 612       | Audit Policy Change |
| 517       | Audit Log Cleared   |

# Other Logs

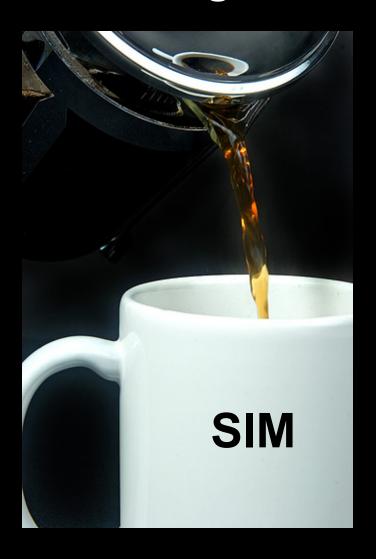

Web server logs

Can verify and elaborate attacks

Use HTTP status codes to determine if IDS alert really worked

Can provide URL details during attack

Apache

Send as syslog via httpd.conf setting

IIS

Send as syslog via MonitorWare Agent

App server logs

Find way to relay as syslog

Send via SNMP events

Pull via SQL queries

Oracle logs

Pull logs from AUD\$ table via SQL

# Internal vs. Perimeter (DMZ) Monitoring

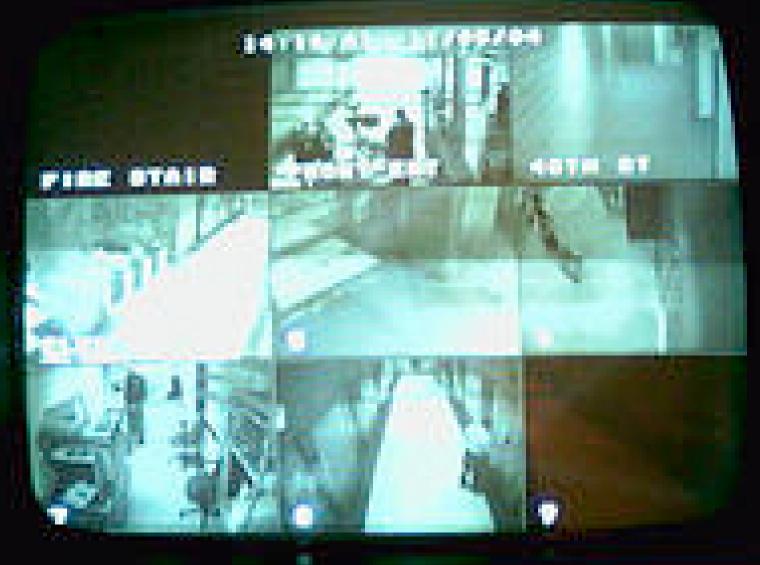

What's the difference?

#### Number of Services/Protocols

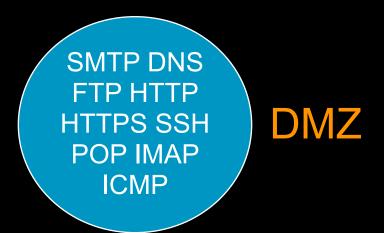

Datacenter

SMTP DNS FTP HTTP
HTTPS SSH POP IMAP NFS
TFTP TACACS TELNET NETBIOS
SUNRPC NNTP NTP SQL SNMP
LDAP SMB CIFS RPC DCOM NIS
DHCP TNS WINS ONS RADIUS HSRP
VRRP SCCP SIP H323 Q931 RTP VNC
RTSP MSEXCHANGE ISCSI RSYNC
LOTUSNOTES RDP HTTP-ALT X11
XDCMP ICMP SQLNET XNS
SFTP IPC MSDP LDP
VERITAS PXE

- Many more false positives sources
- Tuning more complex

A good relationship with IT application and service owners is key

© 2007 Cisco Systems, Inc. All rights reserved. Cisco Public 4

# Enterprise Datacenter Monitoring Complications / Difficulties

- Traffic: 100+ Gbps globally vs.4 Gbps outside
- Protocols: Higher number of services/protocols increases variety and complexity of tuning
- Alerts: Untuned sensor in large datacenter generates > 100 million alerts/day

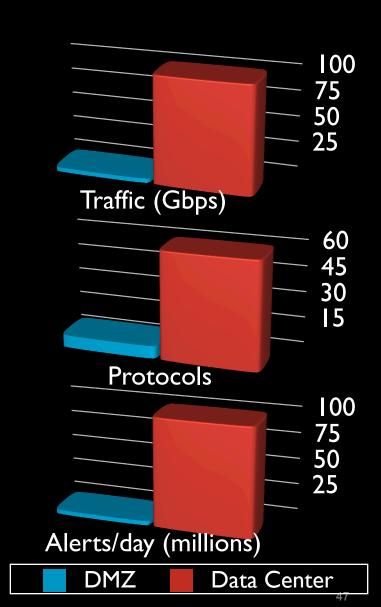

# **Enterprise Datacenter Monitoring**

Complications / Difficulties (continued)

#### Higher availability expectations

Enterprise data centers have very high availability requirements Inline "IPS" a hard sell, most hardware not properly redundant We don't use inline IPS

#### False positives

Difficult and time consuming to identify

Key: good relationship with IT application and service owners

#### Relatively new technology

Not well understood by IDS & SIMs yet

Limited signature base

Most signatures based on Internet attacks

# **False Positives - Examples**

- SigID 3320 ADMIN\$ access
- SigID 3337 Windows RPC Race Condition
- SigID 5722 Google Appliance ProxyStyleSheet Cmd Exec
- SigID 3653 Multiple Rapid SSH Connections

Each of these required that we contact the IT application or system owners to verify false positive.

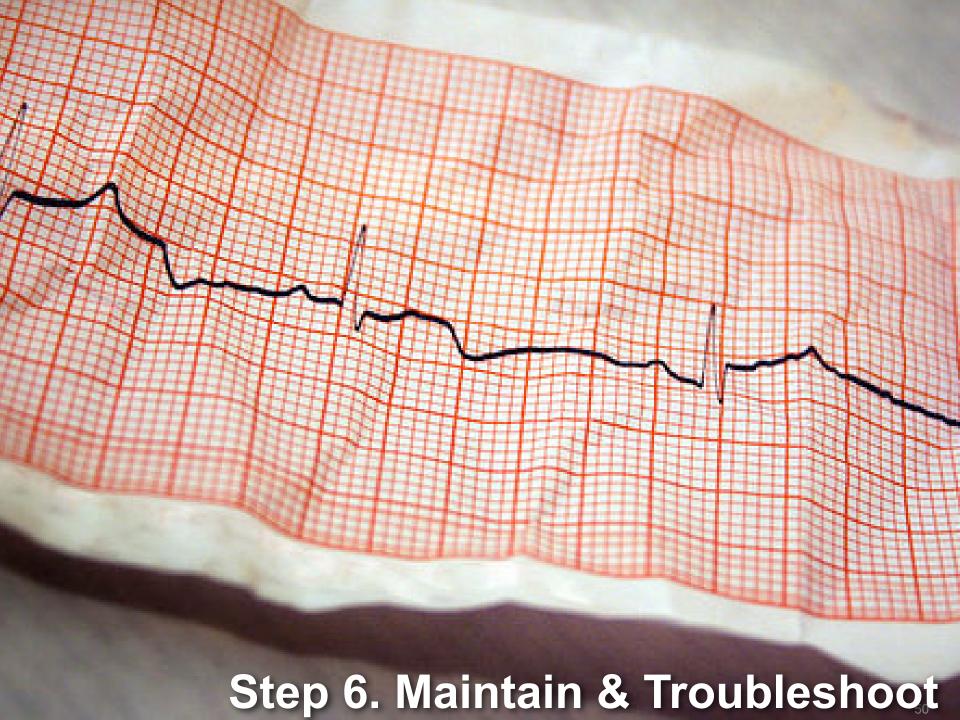

# Maintain Documented Commitments

Document agreements with IT

Fixed timelines

Expectations (SLAs, OS patching, etc)

Refresh commitments every year

Review assets regularly

Look for new assets, new feeds, replaced hosts, etc.

Check for feeds/hosts that may have changed/ disappeared

Check for ownership changes due to re-orgs

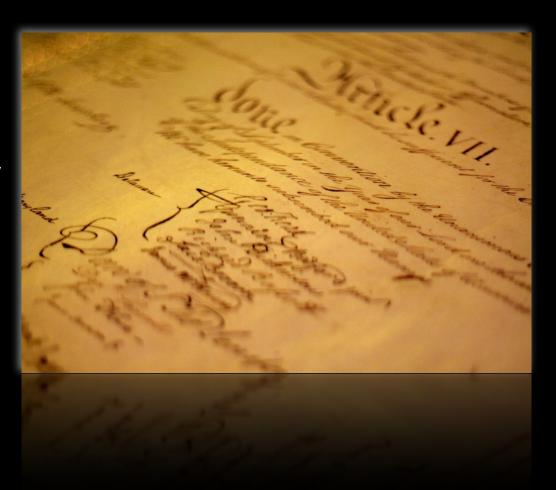

# **Maintain IDS Feeds**

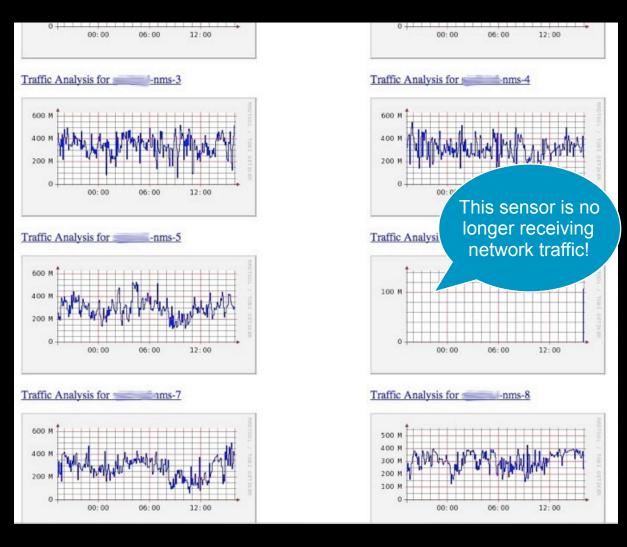

- Monitor your IDS sensor uplinks sensor processes
- Watch for spikes/ drops in sensor alert volume
- Have monitoring staff monitor feeds

# Verify Feeds

#### Syslog feed verification

Script awk to grab hostnames of systems that syslog daily and do a diff

Ask IT to use a daily cron to re-set syslog.conf on servers

#### Netflow feed verification

tcpdump -i eth0 port 2060 c 1000 | grep gw | awk '{print \$2}' | sort | uniq May 16 07:57:40 flanders-mac com.apple.SecurityServer: Succeeded authorizing right system.prete ations/System Preferences.app for authorization created by /Applications/System Preferences.app May 16 07:57:41 flanders-mac com.apple.SecurityServer: Succeeded authorizing right system.prefe /Library/PrivateFrameworks/Admin.framework/Resources/writeconfig for authorization created by / rences.app.

May 16 07:57:41 flanders-mac com.apple.SecurityServer: Succeeded authorizing right system.prefe /Library/PrivateFrameworks/Admin.framework/Resources/writeconfig for authorization created by / rences.app.

May 16 09:51:40 flanders-mac com.apple.SecurityServer: Succeeded authorizing right system.prefe ations/System Preferences.app for authorization created by /Applications/System Preferences.app May 16 09:51:41 flanders-mac com.apple.SecurityServer: Succeeded authorizing right system.prefe /Library/PrivateFrameworks/Admin.framework/Resources/writeconfig for authorization created by / rences.app.

May 16 09:51:41 flanders-mac com.apple.SecurityServer: Succeeded authorizing right system.prefe /Library/PrivateFrameworks/Admin.framework/Resources/writeconfig for authorization created by / rences.app.

May 16 15:50:07 flanders-mac com.apple.SecurityServer: authinternal authenticated user martinny May 16 15:50:07 flanders-mac com.apple.SecurityServer: uid 501 succeeded authenticating as user for right system.login.screensaver.

May 16 15:50:07 flanders-mac com.apple.SecurityServer: Succeeded authorizing right system.login System/Library/CoreServices/loginwindow.app for authorization created by /System/Library/CoreSe May 16 17:22:36 flanders-mac sshd[17844]: Could not write ident string to UNKNOWN

May 16 17:53:16 flanders-mac com.apple.SecurityServer: authinternal authenticated user martinny May 16 17:53:16 flanders-mac com.apple.SecurityServer: Succeeded authorizing right system.login sudo for authorization created by /usr/bin/sudo.

#### **Lessons Learned**

Start small

Too many events at once is overwhelming

Understand/tune each source before adding more

Understand "normal" traffic thoroughly before moving on

Avoid alerting on false-positives

Use a SIM

Event correlation, false positive reduction

 Choose carefully what you want to monitor

...or you'll waste your time chasing false positives

- Use defined playbooks, escalation procedures
- Have allies in the IT support teams

Network support, DBA's, webmasters, etc.

They can explain/remediate issues you find

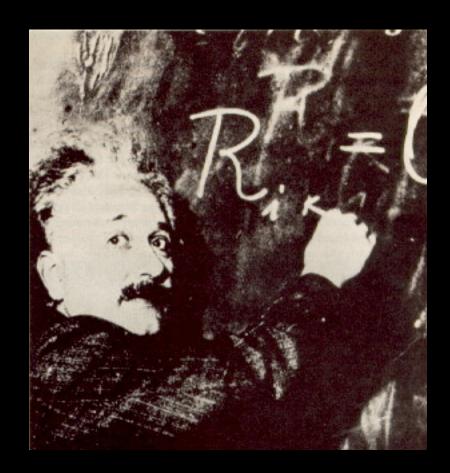

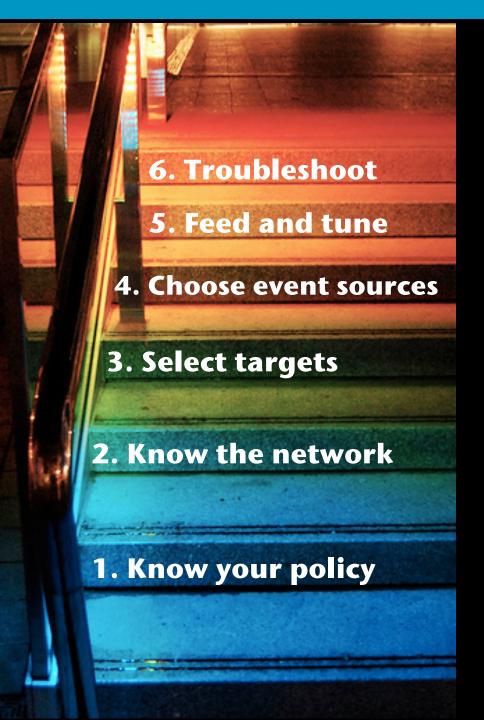

# 6 steps to improve your security monitoring

#